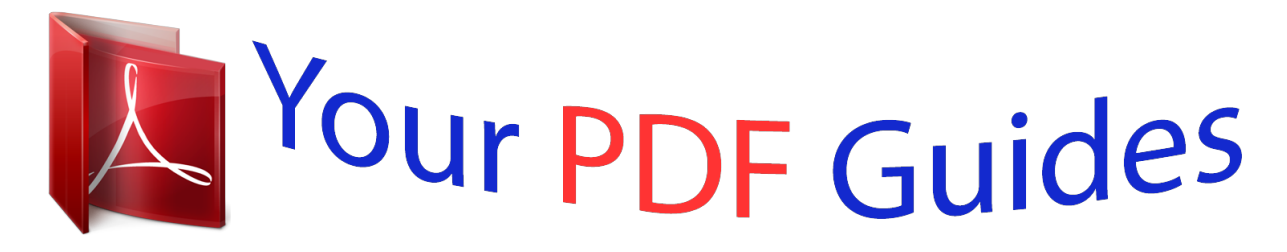

You can read the recommendations in the user guide, the technical guide or the installation guide for ASROCK K7S41GX2. You'll find the answers to all your questions on the ASROCK K7S41GX2 in the user manual (information, specifications, safety advice, size, accessories, etc.). Detailed instructions for use are in the User's Guide.

> **User manual ASROCK K7S41GX2 User guide ASROCK K7S41GX2 Operating instructions ASROCK K7S41GX2 Instructions for use ASROCK K7S41GX2 Instruction manual ASROCK K7S41GX2**

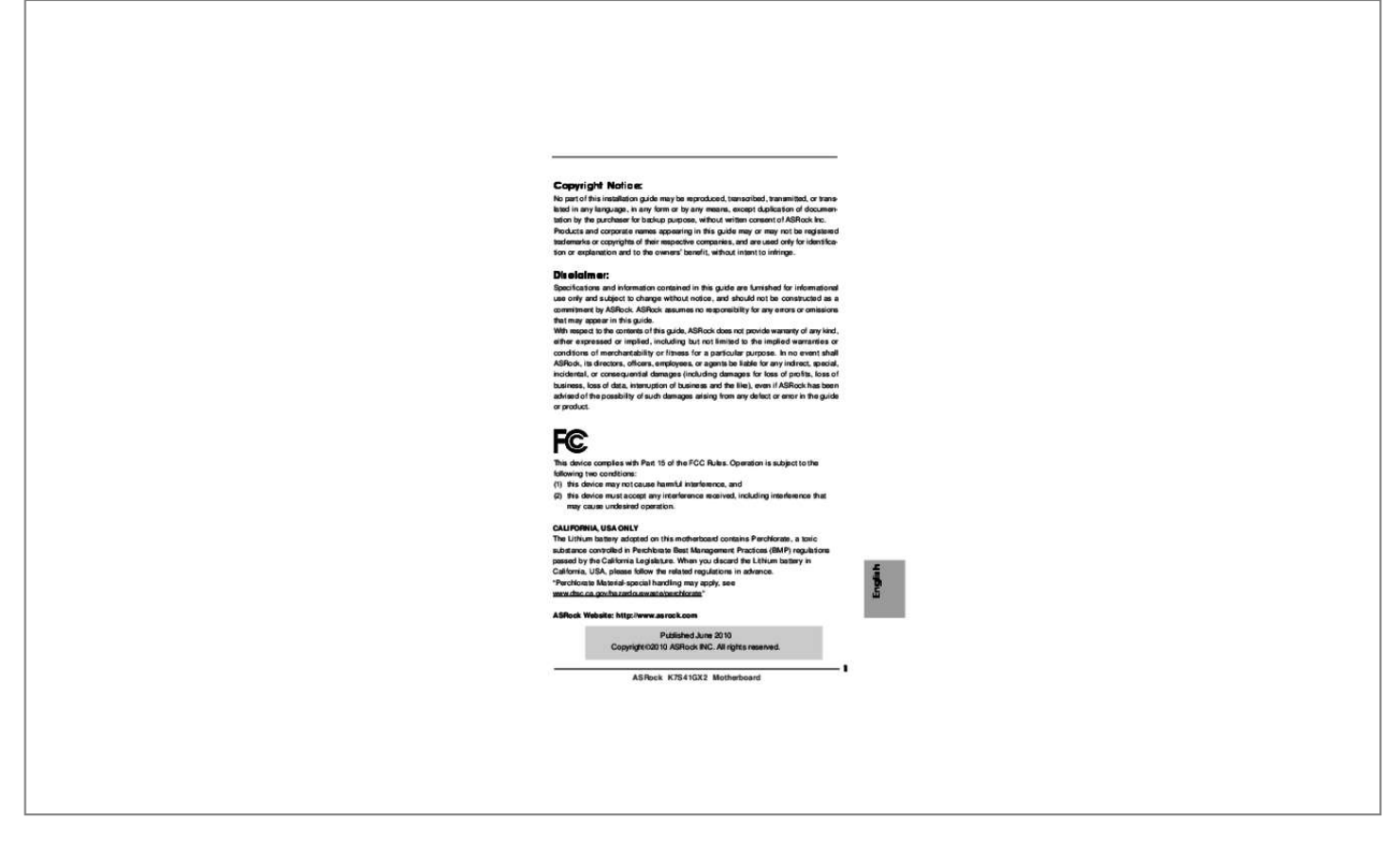

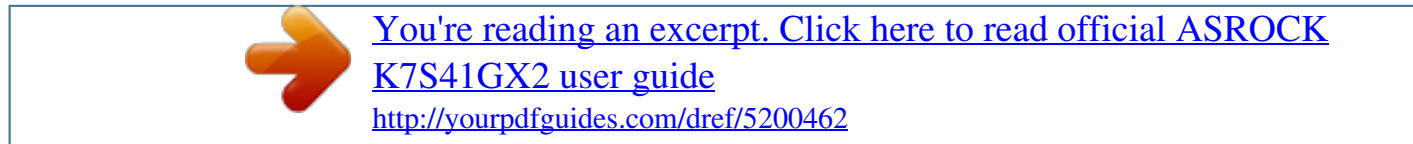

## *Manual abstract:*

*Products and corporate names appearing in this guide may or may not be registered trademarks or copyrights of their respective companies, and are used only for identification or explanation and to the ownersâ benefit, without intent to infringe. Disclaimer: Specifications and information contained in this guide are furnished for informational use only and subject to change without notice, and should not be constructed as a commitment by ASRock. ASRock assumes no responsibility for any errors or omissions that may appear in this guide. With respect to the contents of this guide, ASRock does not provide warranty of any kind, either expressed or implied, including but not limited to the implied warranties or conditions of merchantability or fitness for a particular purpose. In no event shall ASRock, its directors, officers, employees, or agents be liable for any indirect, special, incidental, or consequential damages (including damages for loss of profits, loss of business, loss of data, interruption of business and the like), even if ASRock has been advised of the possibility of such damages arising from any defect or error in the guide or product. This device complies with Part 15 of the FCC Rules. Operation is subject to the following two conditions: (1) this device may not cause harmful interference, and (2) this device must accept any interference received, including interference that may cause undesired operation. CALIFORNIA, USA ONLY The Lithium battery adopted on this motherboard contains Perchlorate, a toxic substance controlled in Perchlorate Best Management Practices (BMP) regulations passed by the California Legislature. When you discard the Lithium* battery in California, USA, please follow the related regulations in advance. Â*DDPerchlorate Material-special handling may apply, see www. This Quick Installation Guide contains introduction of the motherboard and stepby-step installation guide. @@@@@@@@Com If you require technical support related to this motherboard, please visit our website for specific information about the model you are using. 8 cm - Socket 462 for AMD Sempron / Athlon / Athlon XP / Duron Processors - FSB 333/266/200 MHz - Northbridge: SiS® 741GX - Southbridge: SiS® 963L - 2 x DDR DIMM slots - Support DDR 400/333/266 non-ECC, un-buffered memory - Max. capacity of system memory: 2GB - 1 x AGP 8X/4X slot (see CAUTION 1) - 1 x AMR slot - 2 x PCI slots - Integrated Mirage Graphics - DirectX 7 - Max. Shared memory 128MB (see CAUTION 2) - Supports D-Sub with max. 0 Ports - 1 x RJ-45 LAN Port with LED (ACT/LINK LED and SPEED LED) - Audio Jack: Line in / Front Speaker / Microphone - 2 x ATA133 IDE connectors (support 4 x IDE devices) - 1 x Floppy connector - 1 x IR header - CPU/Chassis FAN connector - 20 pin ATX power connector - CD in header - AUX in header - Front panel audio header Platform CPU Chipset Memory Expansion Slot Graphics Audio LAN Rear Panel I/O Connector 5 ASRock K7S41GX2 Motherboard English BIOS Feature Support CD Unique Feature Hardware Monitor OS Certifications - 1 x USB 2.3V, Vcore - Microsoft® Windows® 2000 / XP compliant - FCC, CE, WHQL - ErP/EuP Ready (ErP/EuP ready power supply is required) (see CAUTION 8) \* For detailed product information, please visit our website: http://www. asrock. Com WARNING Please realize that there is a certain risk involved with overclocking, including adjusting the*

*even cause damage to the components and devices of your system. It should be done at your own risk and expense. We are not responsible for possible damage caused by overclocking. 3V AGP card on the AGP slot of this motherboard! it may cause permanent damage! The maximum shared memory size is defined by the chipset vendor and is subject to change. please check SiS® website for the latest information. Power Management for USB 2. 0 works fine under Microsoft® Windows® XP SP1 or SP2 / 2000 SP4. Featuring an advanced proprietary hardware and software design, Intelligent Energy Saver is a revolutionary technology that delivers unparalleled power savings. aSRock Instant Flash is a BIOS flash utility embedded in Flash ROM. This convenient BIOS update tool allows you to update system BIOS without entering operating systems first like MS-DOS or Windows®. With this utility, you can press <F6> key during the POST or press <F2> key to BIOS setup menu to access ASRock Instant Flash.*

*setting in the BIOS, applying Untied Overclocking Technology, or using the thirdparty overclocking tools. Overclocking may affect your system stability, or*

*Just launch this tool and save the new BIOS file to your USB flash drive, floppy disk or hard drive, then you can update your BIOS only in a few clicks without preparing an additional floppy diskette or other complicated flash utility. Please be noted that the USB flash drive or hard drive must use FAT32/16/12 file system. Although this motherboard offers stepless control, it is not recommended to perform over clocking. Frequencies other than the recommended CPU bus frequencies may cause the instability of the system or damage the CPU. The CPU host frequency of this motherboard is determined by the jumper-setting. You must set the FSB jumper according to your AMD CPU before you use the â*ILIManualâ III option as the FSB setting in BIOS setup to perform over clocking. *please check page 14 for details. While CPU overheat is detected, the system will automatically shutdown. Before you resume the system, please check if the CPU fan on the motherboard functions properly and unplug the power cord, then plug it back again. To improve heat dissipation, remember to spray thermal grease between the CPU and the heatsink when you install the PC system.*

*@@@@ 00W in off mode condition. @@@@@@@@@@ 1. @@ 2. @@@@ 3. Hold components by the edges and do not touch the ICs. 4. @@@@@@@@@@Carefully insert the CPU into the socket until it fits in place. The CPU fits only in one correct orientation. DO NOT force the CPU into the socket to avoid bending of the pins. o Step 4.*

*@@The lever clicks on the side tab to indicate that it is locked. @@@@@@ 2). @@@@@@The DIMM only fits in one correct orientation. It will cause permanent damage to the motherboard and the DIMM if you force the DIMM into the slot at incorrect orientation. step 3. Firmly insert the DIMM into the slot until the retaining clips at both ends fully snap back in place and the DIMM is properly seated. PCI slots: PCI slots are used to install expansion cards that have the 32-bit PCI interface. AMR slot: The AMR slot is used to insert an ASRock MR card (optional) with v. The ASRock AGP slot has a special design of clasp that can securely fasten the inserted graphics card. please do NOT use a 3.*

*3V AGP card on the AGP slot of this motherboard! it may cause permanent damage! For the voltage information of your graphics card, please check with the graphics card vendors. installing an expansion card Step 1.*

## [You're reading an excerpt. Click here to read official ASROCK](http://yourpdfguides.com/dref/5200462) [K7S41GX2 user guide](http://yourpdfguides.com/dref/5200462)

<http://yourpdfguides.com/dref/5200462>

 *Before installing the expansion card, please make sure that the power supply is switched off or the power cord is unplugged. Please read the documentation of the expansion card and make necessary hardware settings for the card before you start the installation. Remove the system unit cover (if your motherboard is already installed in a chassis). Remove the bracket facing the slot that you intend to use. Keep the screws for later use. Align the card connector with the slot and press firmly until the card is completely seated on the slot. Fasten the card to the chassis with screws. 5 Jumpers Setup The illustration shows how jumpers are setup.*

When the jumper cap is placed on pins, the jumper is â $\Box \Box Sh$  orta $\Box \Box$ . if no jumper cap is placed on pins , the jumper is â $\Box \Box$  Openâ $\Box \Box$ . The illustration shows *a 3-pin jumper whose pin1 and pin2 are â*∏DShortâ DD when jumper cap is placed on these 2 pins. 25) Short Open Description Note: The setting of the CPU *front side bus frequency of this motherboard is by means of the adjustment of jumper-setting. You must set the FSB jumper according to your AMD CPU before you use the âDDManualâDD option as the FSB setting in BIOS setup to perform over clocking.* 

*Please follow the figures above to set the CPU front side bus frequency. Short pin2, pin3 to enable +5VSB (standby) for PS/2 or USB01/23 wake up events. Note: To select +5VSB, it requires 2 Amp and higher standby current provided by power supply. 1) PS2\_USB\_PWR1 Short pin2, pin3 to enable +5VSB (standby) for USB4\_5 wake up events. Note: To select +5VSB, it requires 2 Amp and higher standby current provided by power supply.*

*@@@@@@@@After waiting for 15 seconds, use a jumper cap to short 2 pins on CLRCMOS1 for 5 seconds. 28) Note: The set of J1 jumpers are only for advanced users to adjust the multiplier of CPU. Please follow the table below to adjust the multiplier of CPU. However, the system will work well without the adjustment of multiplier. You do not have to adjust the multiplier for normal usage. Please understand that ASRock does not guarantee and support the adjustment of multiplier. These jumpers setting may not apply to all multiplier-locked or even some unlocked AMD CPU. Frequencies other than the recommended CPU bus frequencies may cause the instability of the system or dam.*

> [You're reading an excerpt. Click here to read official ASROCK](http://yourpdfguides.com/dref/5200462) [K7S41GX2 user guide](http://yourpdfguides.com/dref/5200462)

<http://yourpdfguides.com/dref/5200462>